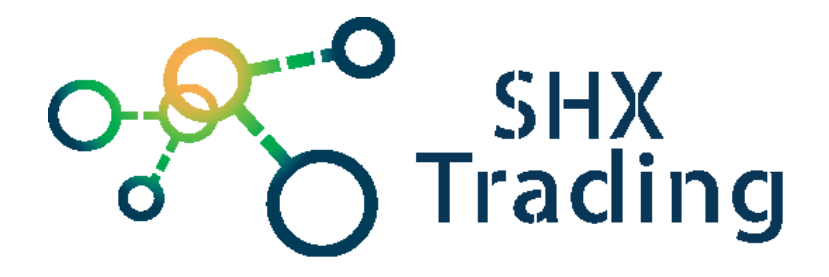

# Sportovní hodinky s Wi-Fi kamerou Secutek SNV-FOX9C

**Návod k obsluze**

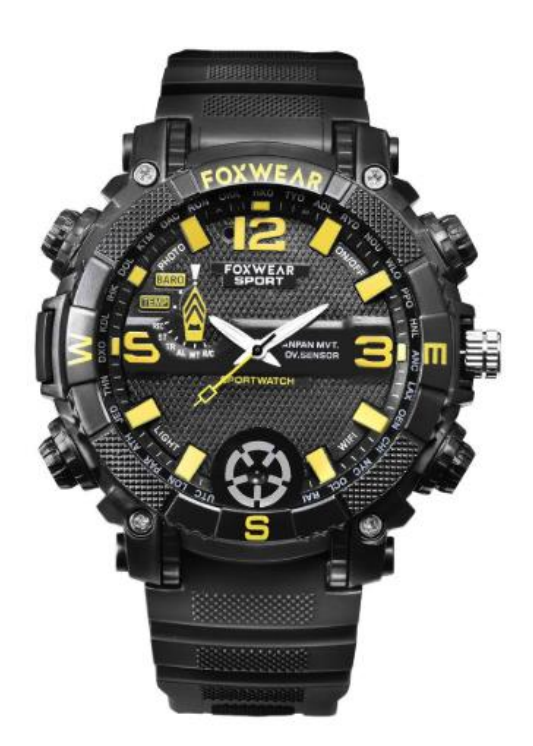

#### **Kontakty na dodavatele**

SHX Trading s.r.o. Hrusická 2616/3, 141 00 Praha 4 Tel: 244 472 125

## **1. Popis produktu**

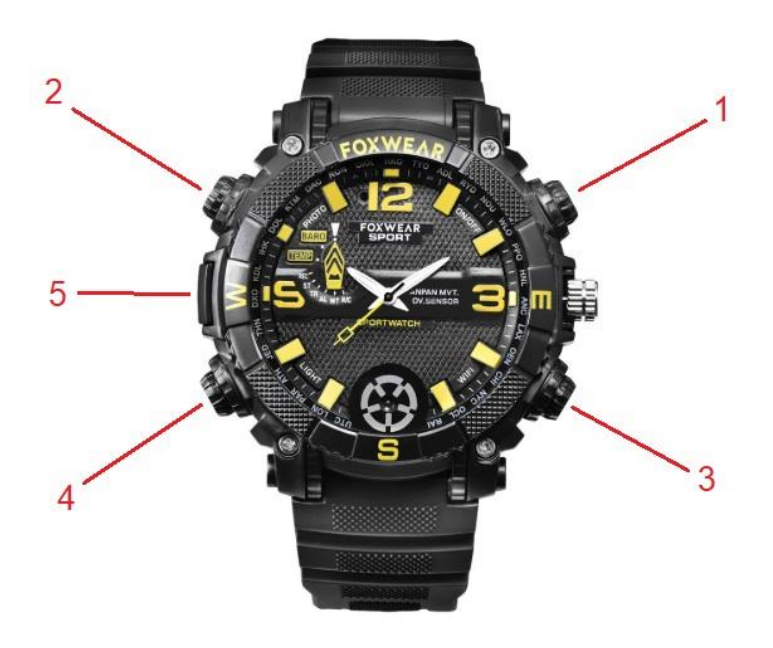

- 1. Tlačítko ON/OFF
- 2. Fotografie
- 3. Tlačítko Wi-Fi
- 4. Osvětlení
- 5. Mikrofon

#### **2. Návod k použití**

**Tlačítko ON/OFF (1)** – Dlouhým stisknutím zapnete zařízení. Rozsvítí se modročervená dioda, poté se kontrolka změní na modrou, bude blikat. Po chvíli se změní na červenou, taktéž blikající. Poté bude zařízení připraveno k fungování.

**Tlačítko Fotografie (2)** – Krátkým stisknutím tlačítka (při blikajícím červeném světle) pořídíte fotografii.

**Tlačítko Wi-Fi (3)** – Pokud Wi-Fi zapnutá, stiskněte krátce tlačítko (3). Modrá LED dioda 5x za sebou zabliká, poté zhasne a hodinky začnou nahrávat. Je-li Wi-Fi vypnutá, stiskněte krátce tlačítko, červená LED dioda 5x zabliká Wi-Fi hot se otevře a přejde do pohotovostního režimu.

**Tlačítko Osvětlení (4)** – Každým stisknutím se přepíná mezi jednotlivými módy osvětlení – silné světlo / slabé světlo / blikání / vypnuto.

**Nabíjení** – Připojte hodinky pomocí USB kabelu k PC. Hodinky se začnou automaticky nabíjet, v průběhu nabíjení svítí žluté světlo.

**Wi-Fi** – Pracovní režim je rozdělen na LAN Wi-Fi a síťové Wi-Fi. Pokud už byly hodinky připojeny dříve, automaticky vyhledají předchozí síťové připojení Wi-Fi a zařízení přejde po 30 vteřinách do pracovního režimu LAN Wi-Fi.

**Nahrávání během nabíjení** – Připojte zařízení do USB nabíječky a hodinky se automaticky zapnou. Nyní je možné zadávat veškeré instrukce. Jakmile bude nabíječka odpojena, hodinky samy vypnou nahrávání a uloží video. Pokud chcete jen nabíjet, stiskněte krátce tlačítko "ON/OFF" pro pauzu.

**Reset** – Dlouhým stisknutím tlačítka "ON/OFF" a "Fotografie" zařízení restartujete.

**Vypnutí / Zapnutí indikátoru světla** – Pokud jsou hodinky v pracovním módu a jsou rozsvícena některá z barevných světel, je možné jejich funkci skrýt. Uděláte to dlouhým stisknutím tlačítka ON/OFF (1). Stejným postupem, jako jste světla zhasli, je také rozsvítíte.

#### **3. Připojení k aplikaci**

Do svého mobilního telefonu si stáhněte a nainstalujte aplikaci "**eyesCam**". Aplikaci můžete stáhnout pomocí přiloženého QR kódu, nebo vyhledat a nainstalovat v aplikaci Apple APP store a Google play of Electronic market.

#### **4. Připojení k LAN Wi-Fi**

- a) Zapněte zařízení. Nejdříve se rozsvítí červené a modré světlo, pak bude blikat modré a nakonec červené světlo.
- b) Pomocí svého telefonu se potom připojte k Wi-Fi síti s názvem "XY-XXXXXX". Vyčkejte, hledání sítě může trvat půl minuty.
- c) Na svém telefonu otevřete staženou aplikaci "eyesCam", zvolte ikonku s "+" v dolní liště. Poté zvolte možnost IPCAM → Not been connected to the router → NEXT→ vložte heslo  $\rightarrow$  OK  $\rightarrow$  na otázku connect to the router zvolte možnost ..NO"

*Pozn.: základní heslo je "aa888888"*

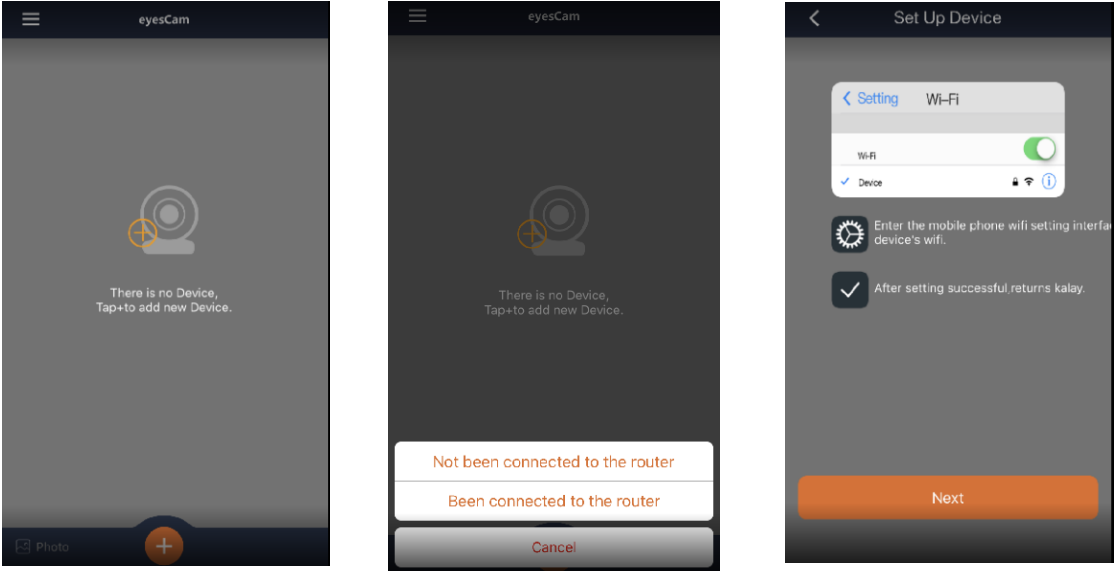

d) Aplikace zobrazí status "Processing....." a přeskočí do kamerového rozhraní po pěti vteřinách. Bude zobrazen zelený nápis **Online** v levém horním rohu obrazovky, což značí, že Wi-Fi hot je úspěšně připojen.

#### **5. Dálkové Wi-Fi připojení**

- a) Když je LAN síťové připojení úspěšné, klikněte na ikonku s třemi tečkami v pravém horním rohu aplikace. Vyberte síť, aby byla připojena ke kolonce "Wi-Fi Network", vložte heslo a potvrďte.
- b) Vyberte IPCAM poté "Not been connected to the router" a následujte instrukce pro připojení Wi-Fi. Klikněte "NEXT" a vložte heslo. Potvrďte. Zvolte možnost "yes" ve výběru "yes/no" dálkového připojení. Nastavte Wi-Fi síť, aby byla připojena, a vložte heslo pro bezdrátovou síť. Pak klikněte na "connect". Objeví se hlášení "processing". Po pěti vteřinách se dostanete do rozhraní kamery a objeví se hlášení, že zařízení bylo úspěšně přidáno.

*Pozn.: Pokud zadáte špatné heslo, nebo se objeví jiný problém s připojením, zařízení automaticky samo vstoupí po 30 vteřinách do módu "LAN Wi-Fi working mode".*

#### **6. Režimy dle světelných kontrolek**

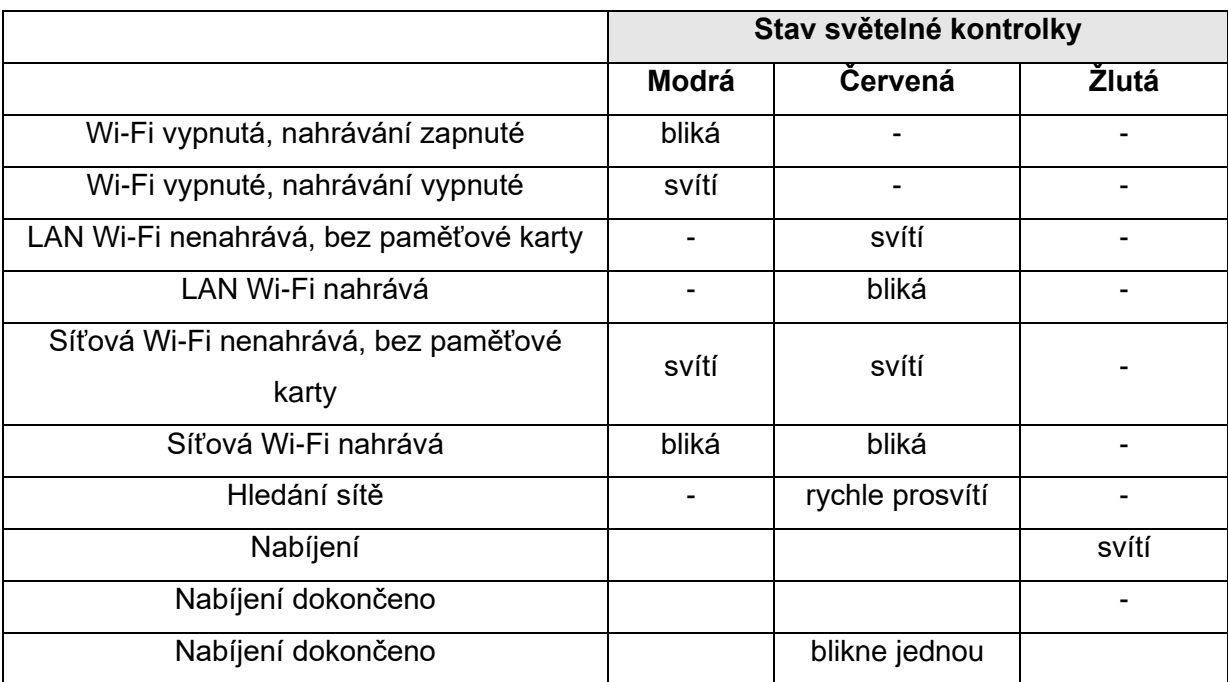

### **7. Specifikace**

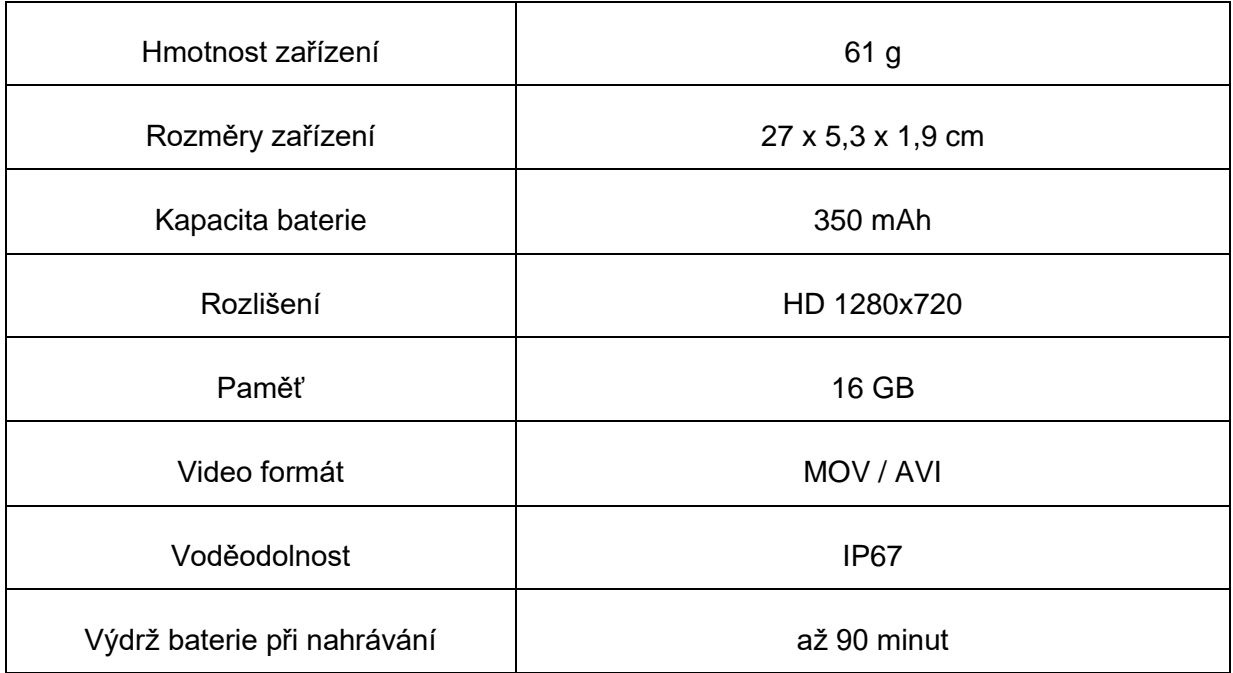

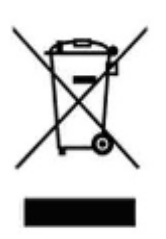

#### **8. Závěrečná ustanovení**

Budeme rádi, pokud vás zaujmou i další produkty z naší nabídky.

Ovládání přístroje se může v závislosti na jednotlivých sériích drobně lišit.

Přístroj používejte v souladu s platnými právními předpisy. Dodavatel nenese žádnou odpovědnost za použití přístroje v rozporu s těmito předpisy.

Návod je majetkem společnosti SHX Trading s.r.o. Veškeré kopírování či jiná forma šíření musí být se souhlasem této společnosti.

Pokud v návodu naleznete nějaké nepřesnosti, neváhejte nás kontaktovat pomocí výše uvedených údajů.